## **DataQ Job Aid**

For you as a driver, the DataQs is an easy way to try to correct data on your record to ensure it is inaccurate. This activity is going to help you make sure your record is accurate.

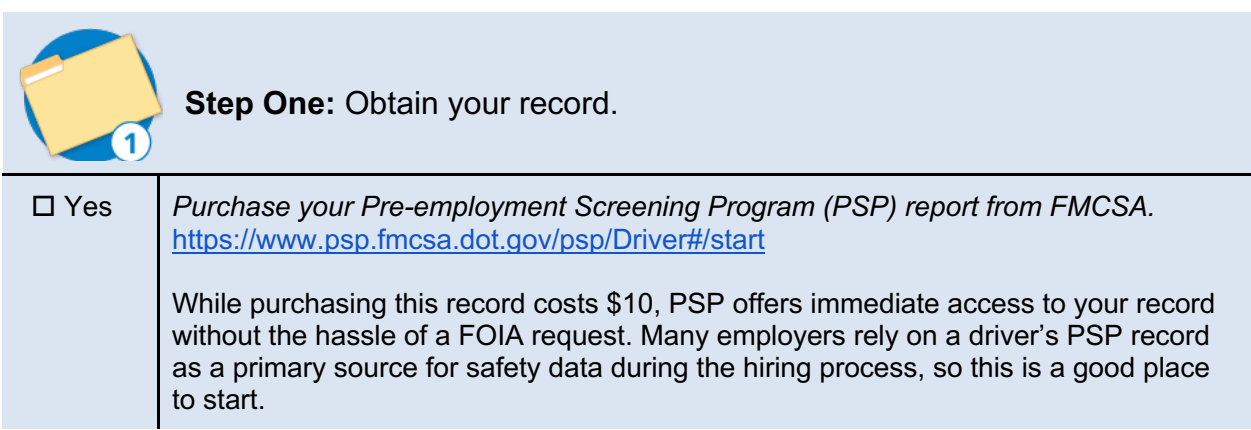

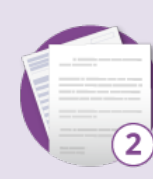

**Step Two: Review your record** 

Your PSP report contains the most recent five years of crash data and three years of roadside inspection data from FMCSA's database. All roadside inspections for which a report was generated during this period, and any violations received during the inspection, will be listed on your PSP report.

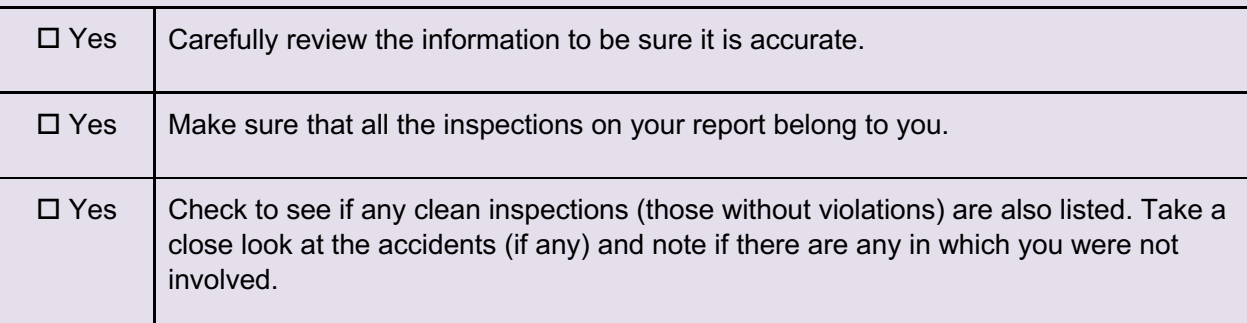

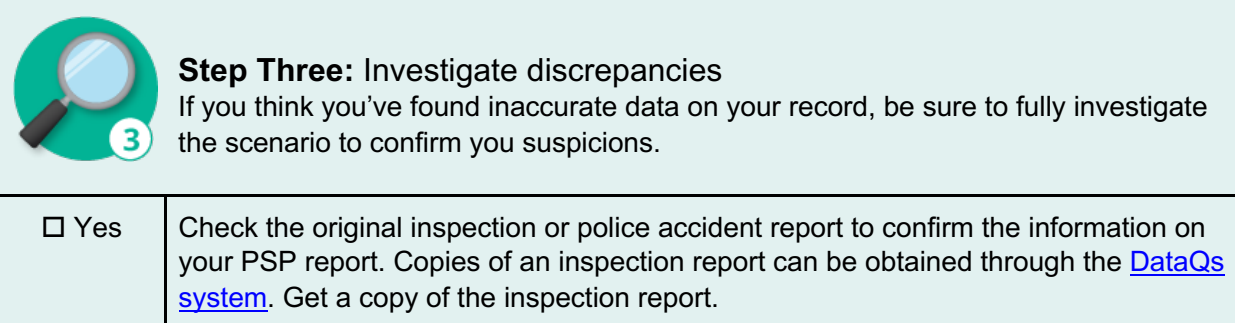

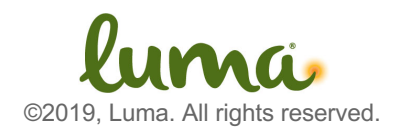

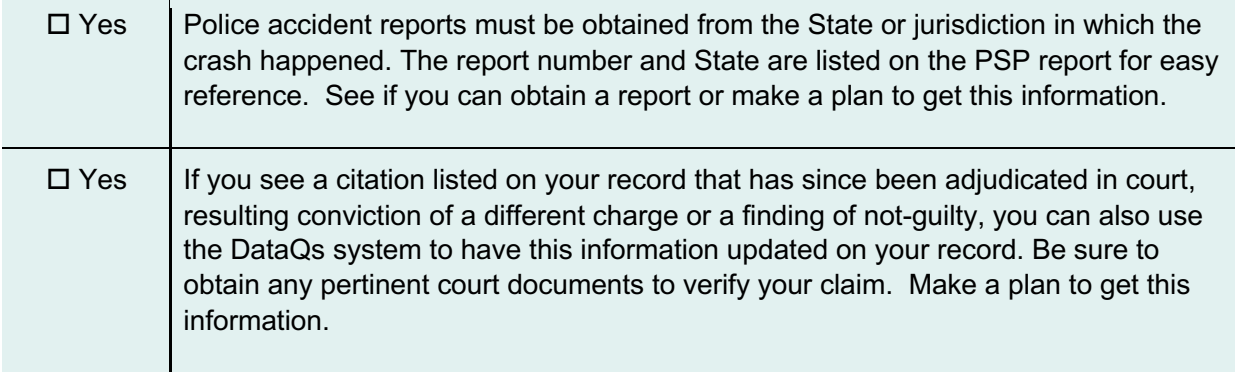

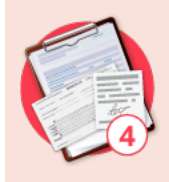

**Step Four: Collect helpful documentation** In order to challenge information on your record, you'll need more than just your

good word. DataQs requests filed without any supporting documentation are rarely successful.

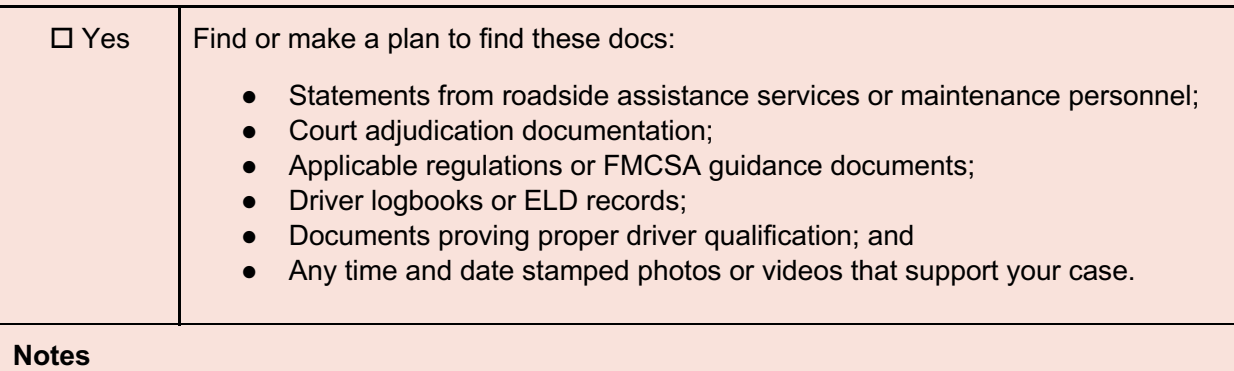

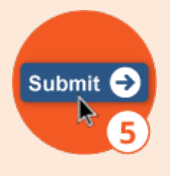

**Step Five:** File your Request for Data Review (RDR) Now that all the necessarily information has been collected, it's time to log onto the DataQs website to file your RDR. If you haven't registered for an account yet, now is the time.

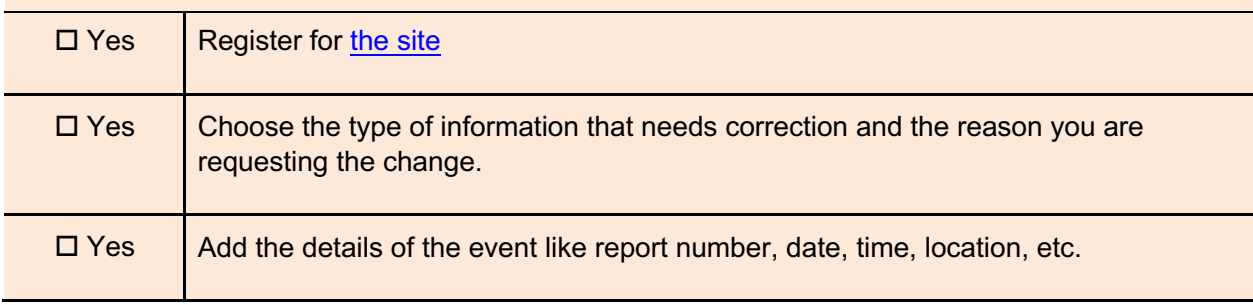

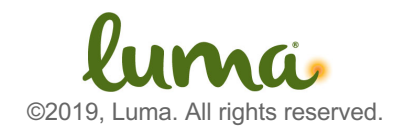

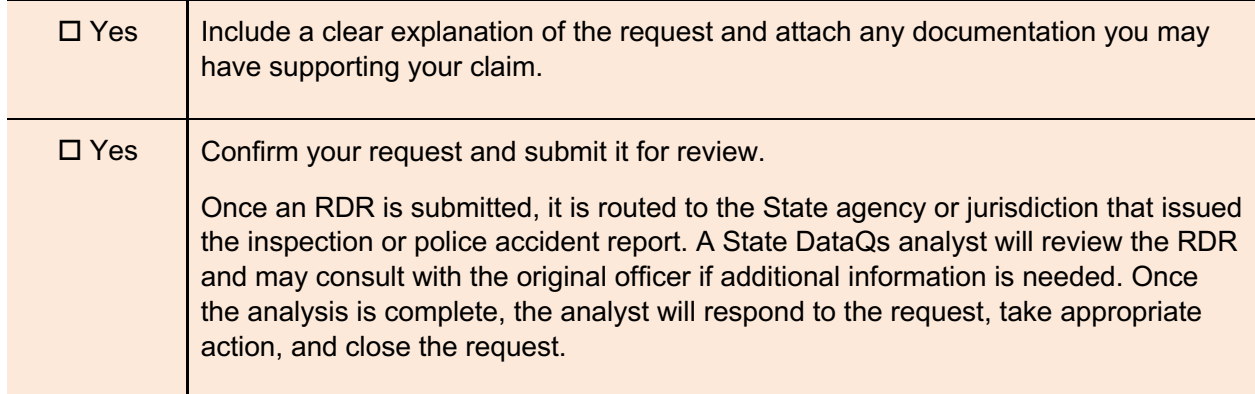

The DataQs system is an important tool to ensure your information is correct. Be sure to regularly monitor your record to keep it correct and up to date. A good way to do this is to enroll in PSP's driver monitoring service. Enroll now! https://www.psp.fmcsa.dot.gov/psp/Public

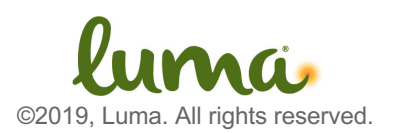